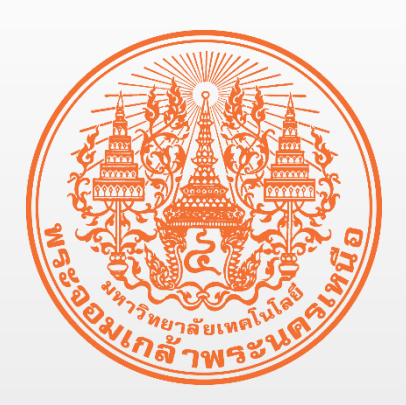

# **เรื่อง ขั้นตอนกำรเลือก Section และ กำรเปลี่ยน Section**

**จัดท ำโดย ฝ่ำยพัฒนำระบบสำรสนเทศ**

**ส ำนักพัฒนำเทคนิคศึกษำ**

**มหำวิทยำลัยเทคโนโลยีพระจอมเกล้ำพระนครเหนือ**

### **กำรเลือก Section**

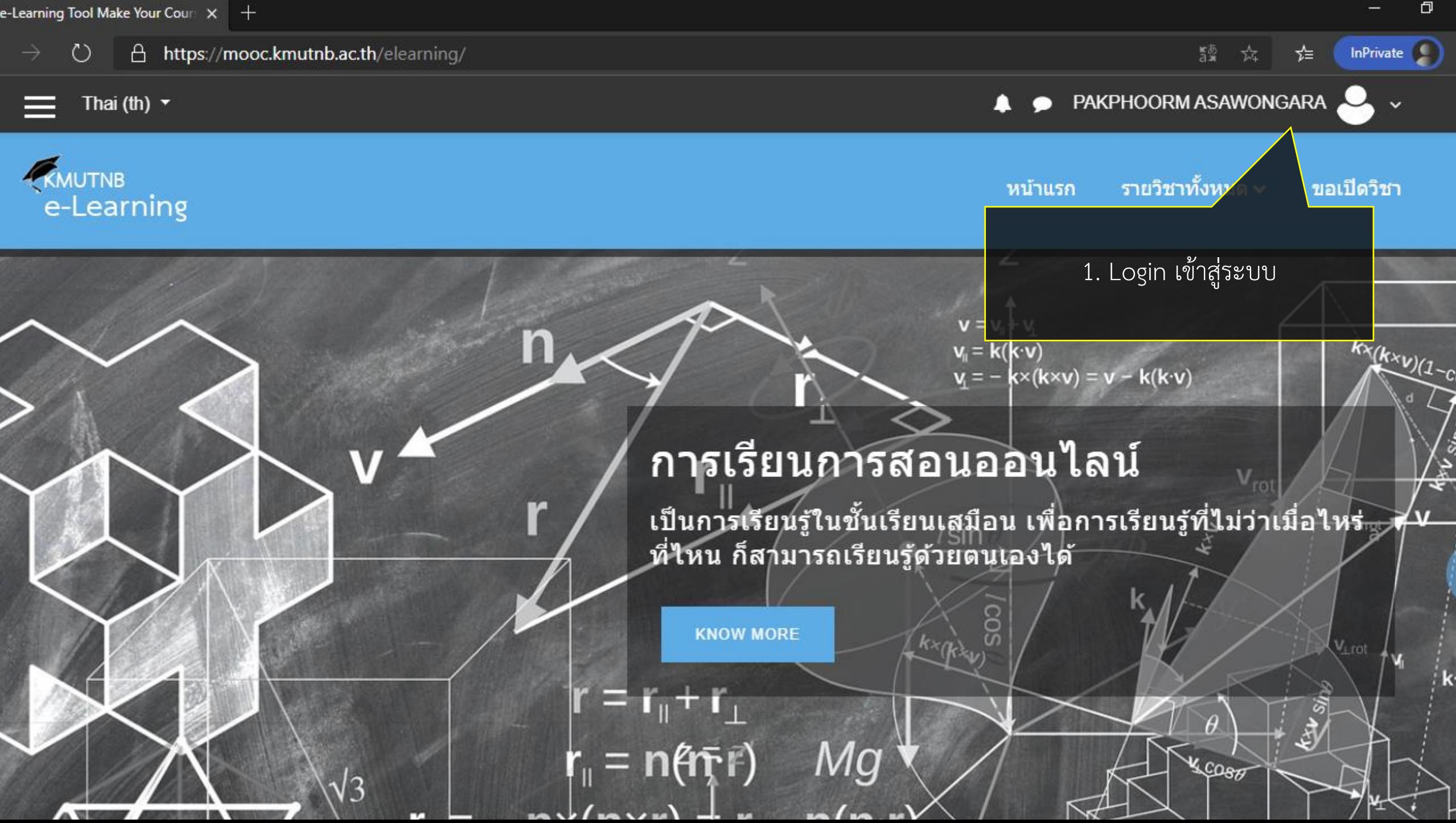

 $\rightarrow$  $\mathbf{C}$ 

PAKPHOORM ASAWONGARA

a ใม่ระบุตัวตน ☆

ĩ'n

Mood

Thai (th)  $\blacktriangleright$ 

<u>to wien die bereichige Berlebrechter der Reichen auf</u>

mooc.kmutnb.ac.th/elearning/

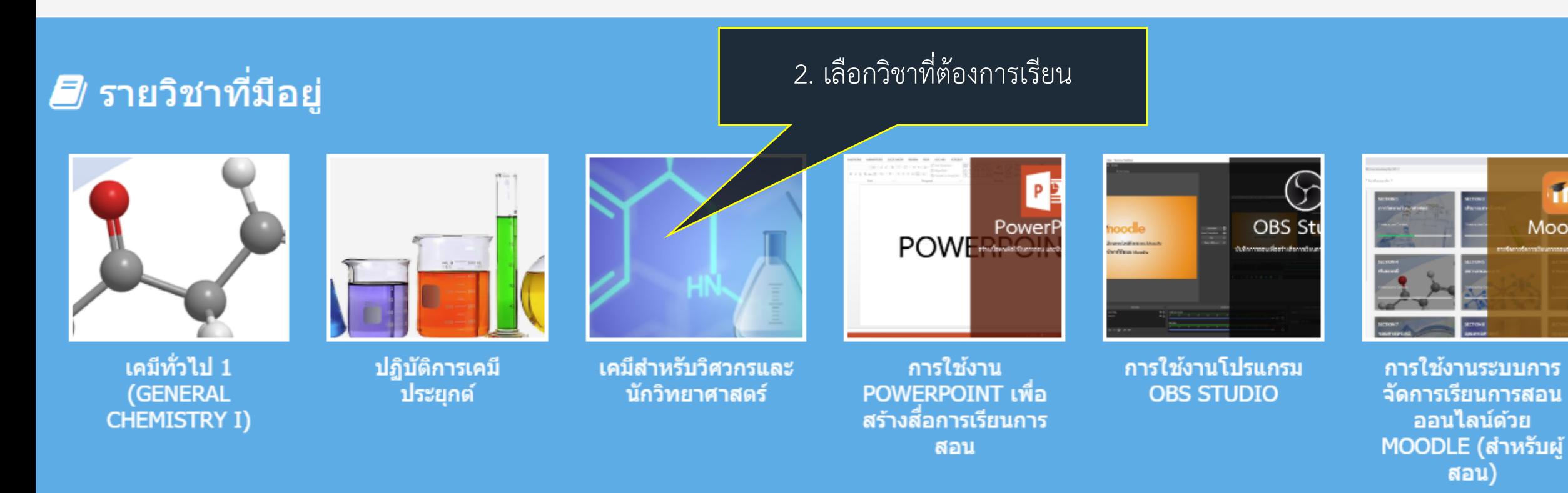

#### ∺ ประเภทของรายวิชา

Online Courses (6)

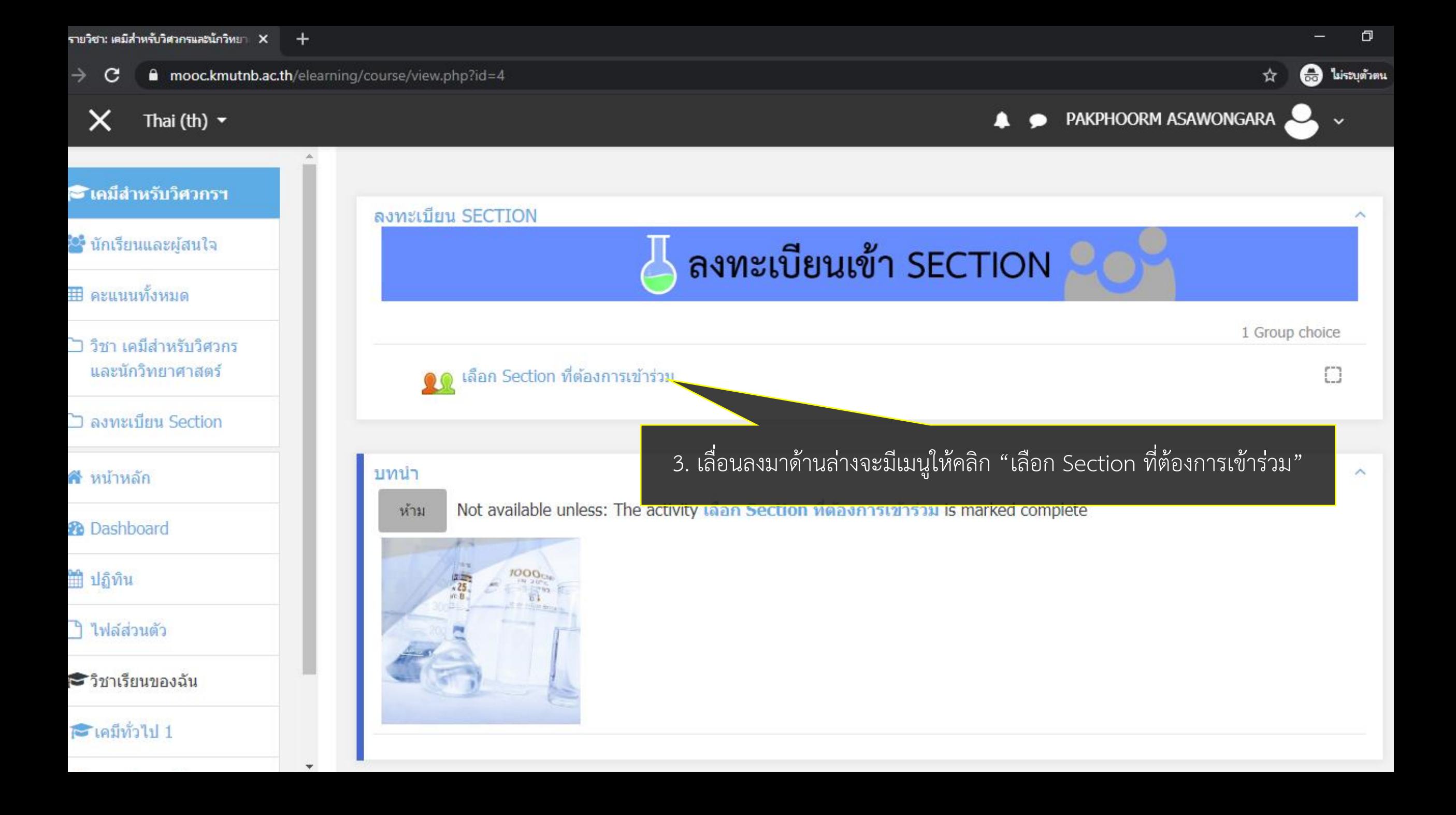

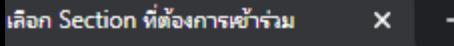

 $\overline{\mathbf{v}}$ 

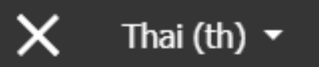

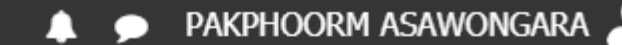

☆

€

 $\Box$ 

ไม่ระบุตัวตน

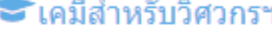

ั้<sup>ง:</sup> นักเรียนและผู้สนใจ

**⊞** คะแนนทั้งหมด

้ั่⊐ วิชา เคมีสำหรับวิศวกร ้ และนักวิทยาศาสตร์

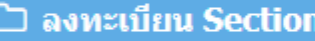

**สั**\*หน้าหลัก

**2** Dashboard

่ ปฏิทิน

่ ไฟล์ส่วนตัว

ี่**ีี่**ี่ วิชาเรียนของฉัน

ี่ ∎ื่อมีทั่วไป 1

#### ้เคมีสำหรับวิศวกรและนักวิทยาศาสตร์

ิหน้าหลัก / วิชาเรียนของฉัน / เคมีสำหรับวิศวกรฯ / ลงทะเบียน Section / เลือก Section ที่ต้องการเข้าร่วม

#### ้เลือก SECTION ที่ต้องการเข้าร่วม

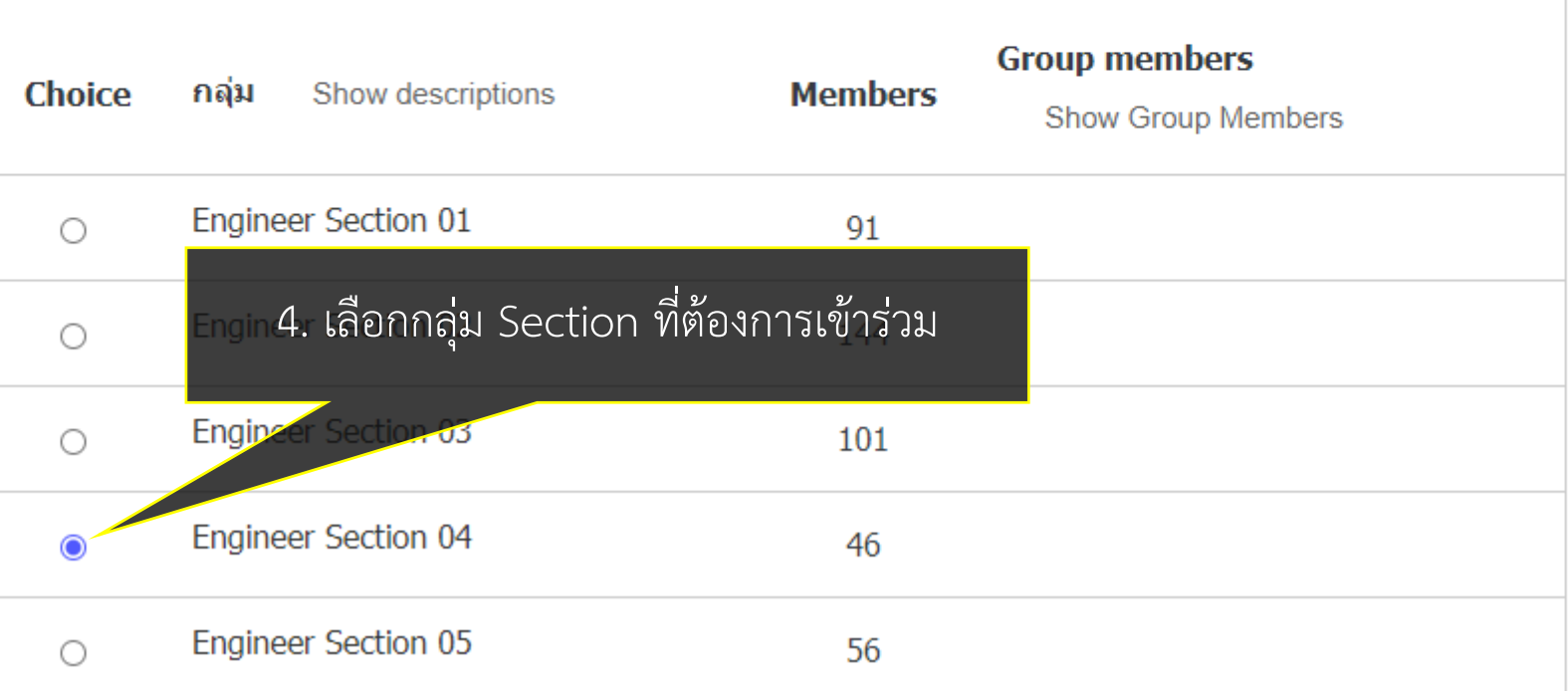

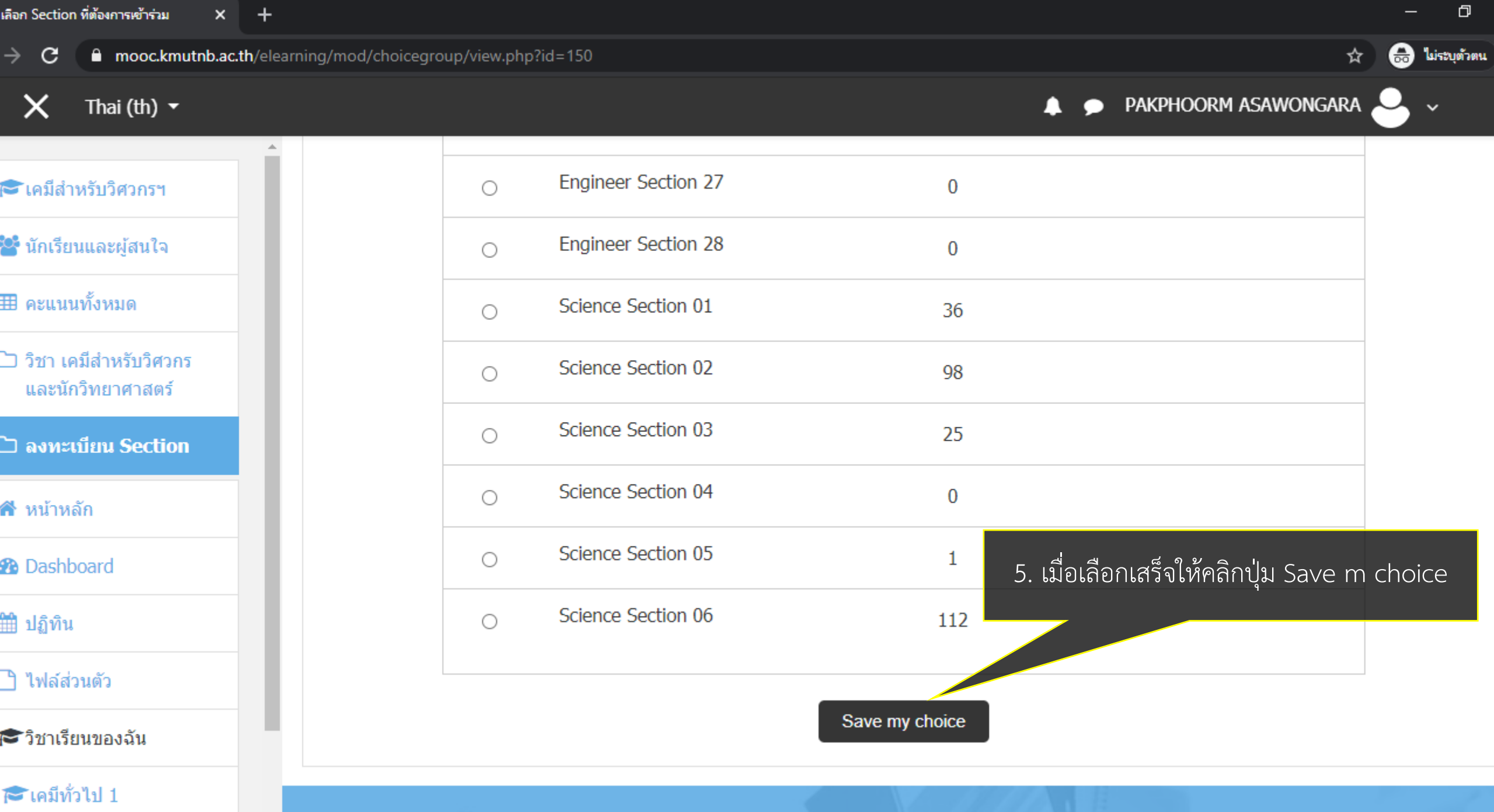

 $\overline{\mathbf{v}}$ 

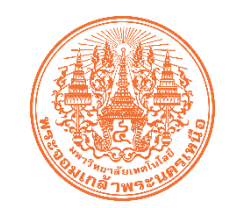

### **กำรเปลี่ยน Section**

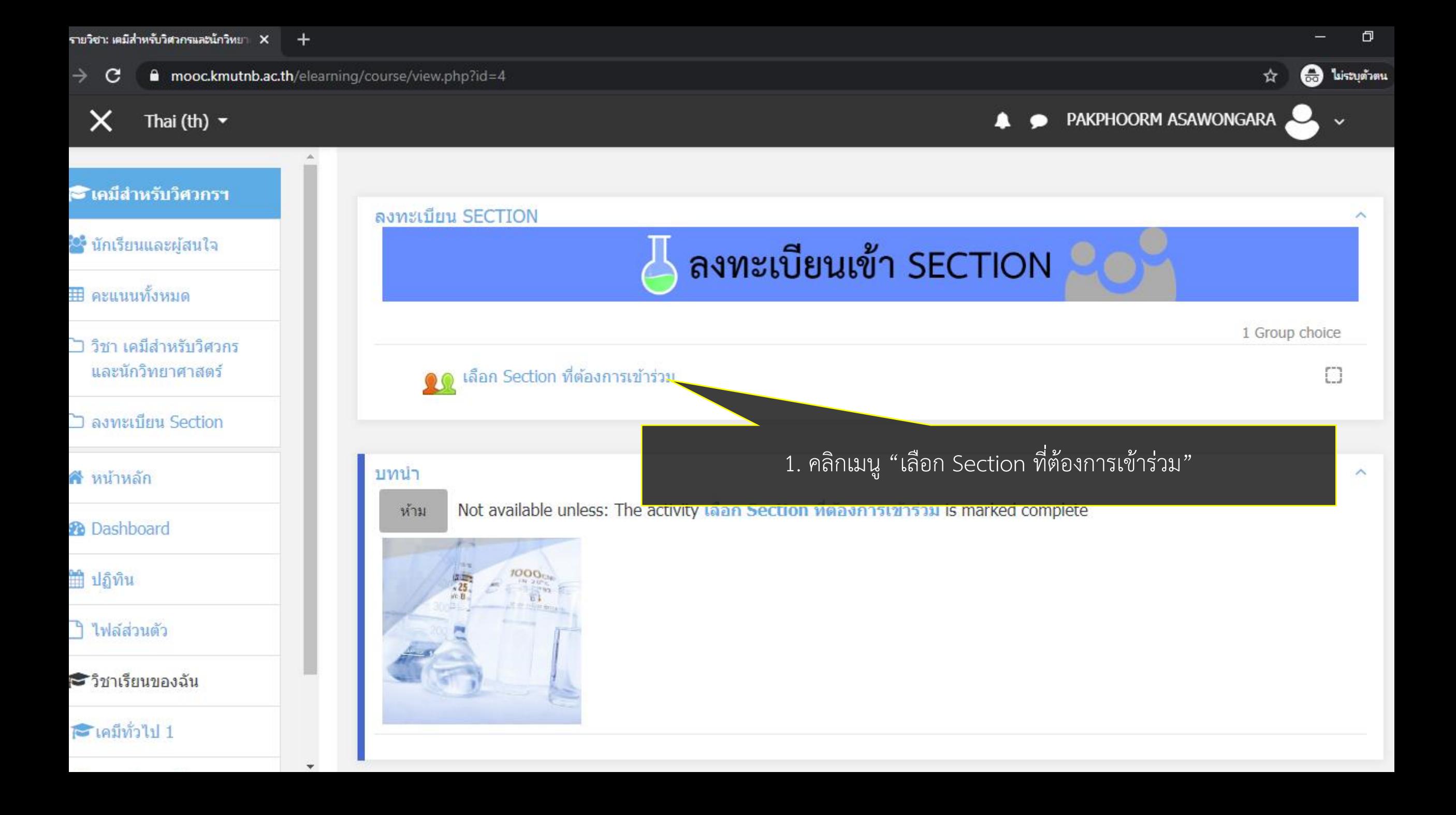

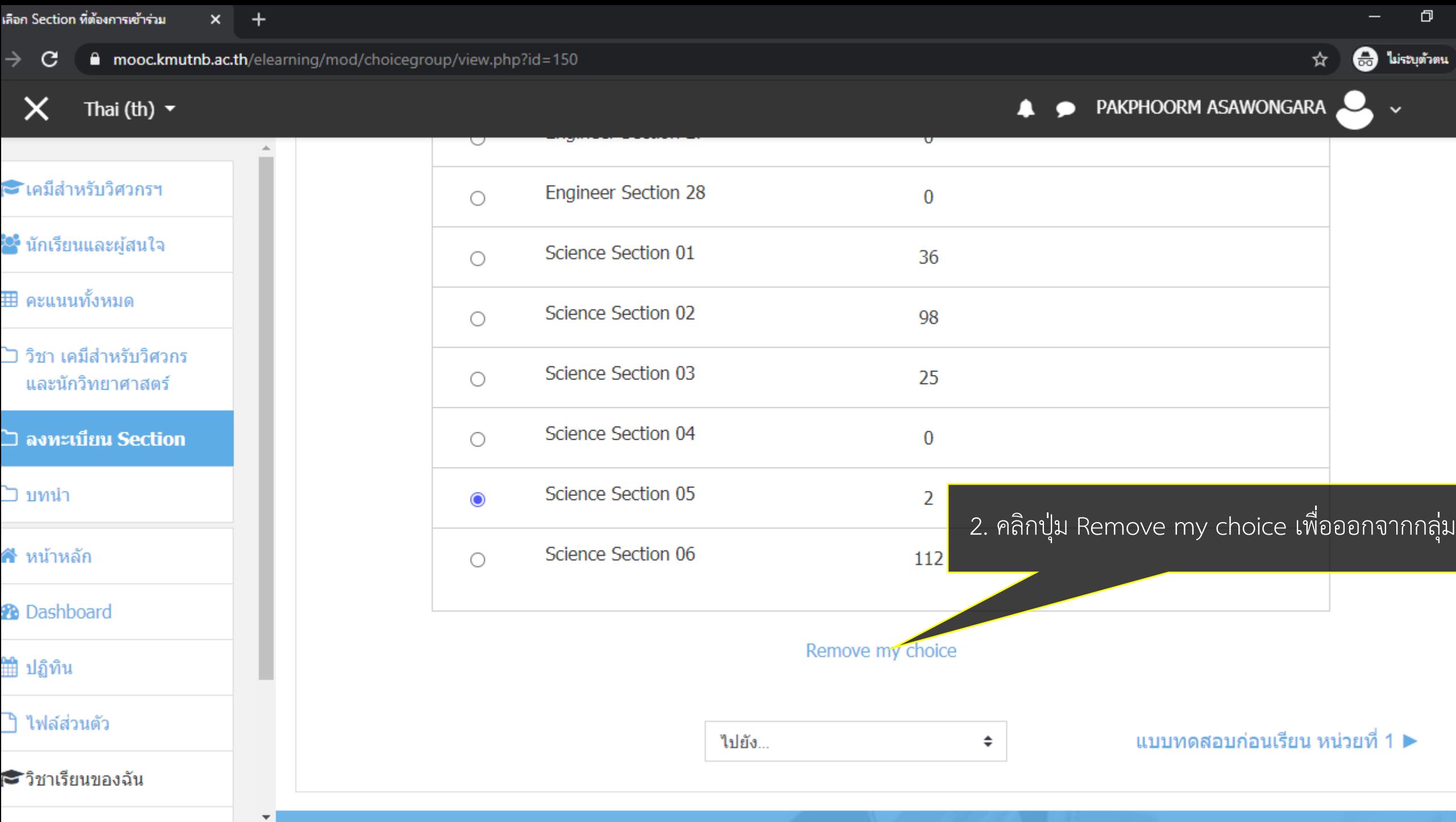

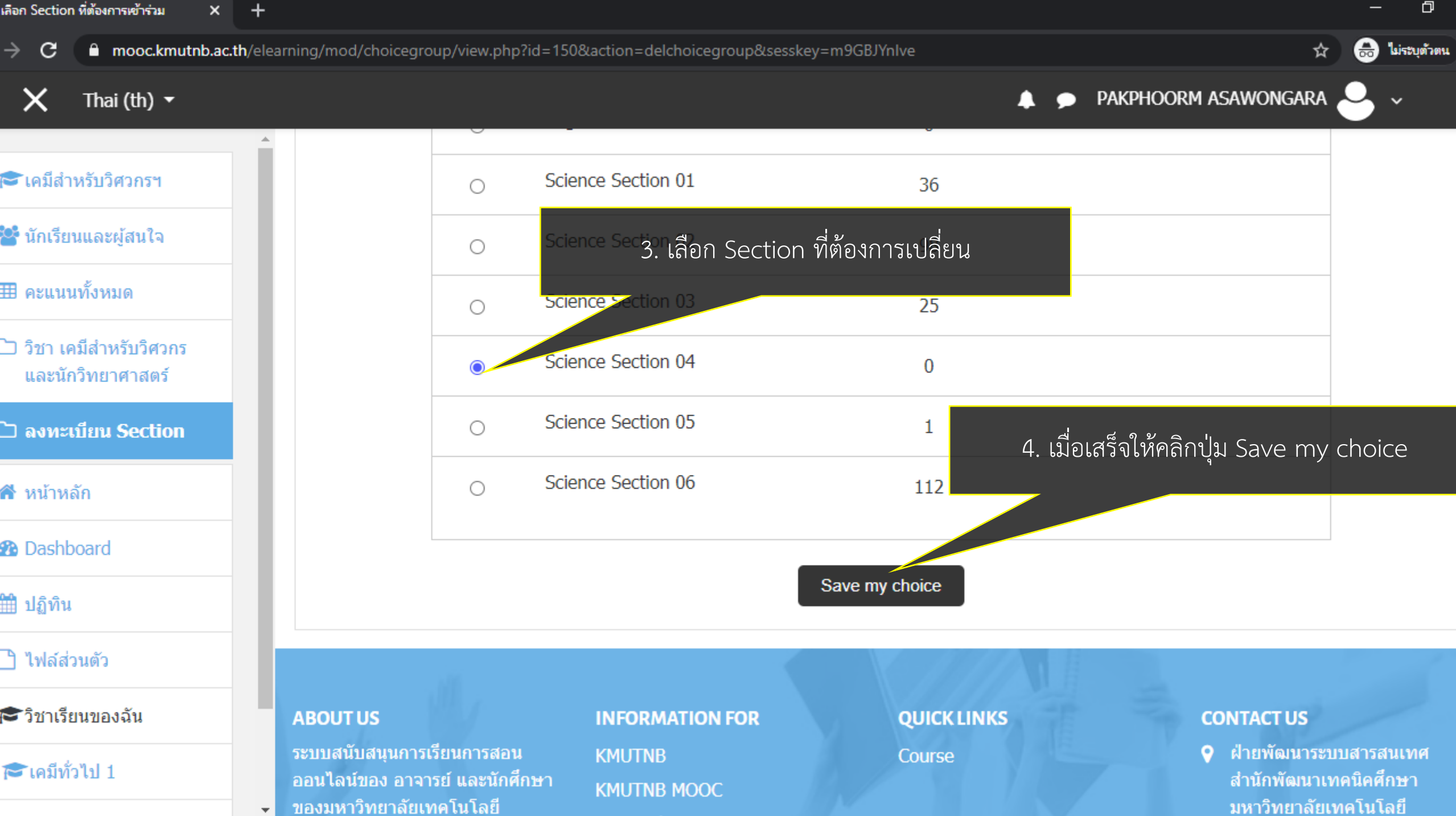

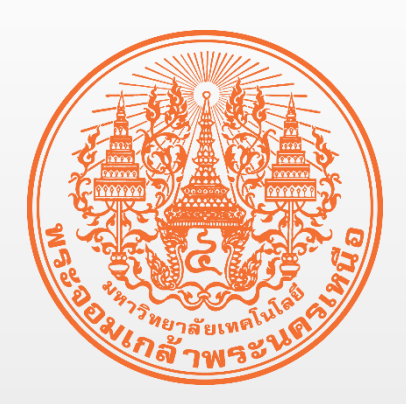

## **เรื่อง ขั้นตอนกำรแก้ไขปัญหำของ นักศึกษำใช้งำนระบบ e-Learning**

**จัดท ำโดย ฝ่ำยพัฒนำระบบสำรสนเทศ**

**ส ำนักพัฒนำเทคนิคศึกษำ**

**มหำวิทยำลัยเทคโนโลยีพระจอมเกล้ำพระนครเหนือ**